# MSSNG - Researcher README

The MSSNG project makes data available to trusted researchers with the goal of improving our understanding of Autism Spectrum Disorder (ASD). An associated publication can be found at https://pubmed.ncbi.nlm.nih.gov/36368308

The purpose of this document is to provide an overview of the available data and associated tools, as well as basic examples of using the tools to access the data.

Notable updates to the data or portal can be found in the [CHANGELOG](https://docs.google.com/document/d/14aiE9taKA0HyxT4tR5F7V_7vNxkcm8cCI4n5BguZ4GE/).

# Table of Contents

# [Data](#page-1-0) **[Overview](#page-1-1)** [Types](#page-2-0) of data [Subject/sample](#page-2-1) data [subject](#page-3-0) [subject\\_sample](#page-3-1) [measures](#page-4-0) [Aligned](#page-5-0) reads **[Variants](#page-5-1)** Copy Number [Variants](#page-11-0) (CNVs) [Annotations](#page-16-0) [Putative](#page-16-1) de novo variants [Sanger-validated](#page-17-0) variants MSSNG data [locations](#page-17-1) **[Access](#page-18-0)**

BigQuery [Examples](#page-18-1) [Subject/sample](#page-18-2) data [BigQuery](#page-19-0) web interface **[Setup](#page-19-1)** [Subject/sample](#page-20-0) data example Genomic variants [examples](#page-21-0)

**[References](#page-22-0)** 

# <span id="page-1-0"></span>**Data**

# <span id="page-1-1"></span>**Overview**

Data are available for 13801 individuals (13848 genome samples<sup>1</sup>), including:

- 6008 affected individuals (4767 males, 1241 females)
- 7471 unaffected individuals (3649 males, 3822 females)
- 252 autism-related affected individuals (121 males, 131 females)
- 70 unknown affection individuals (31 males, 39 females)

<sup>1</sup>A few individuals were sequenced more than once.

Individuals typically belong to family trios (two parents and one affected child) or quads (two parents and two affected children). A few other family structures are also present. A total of 5073 families are available.

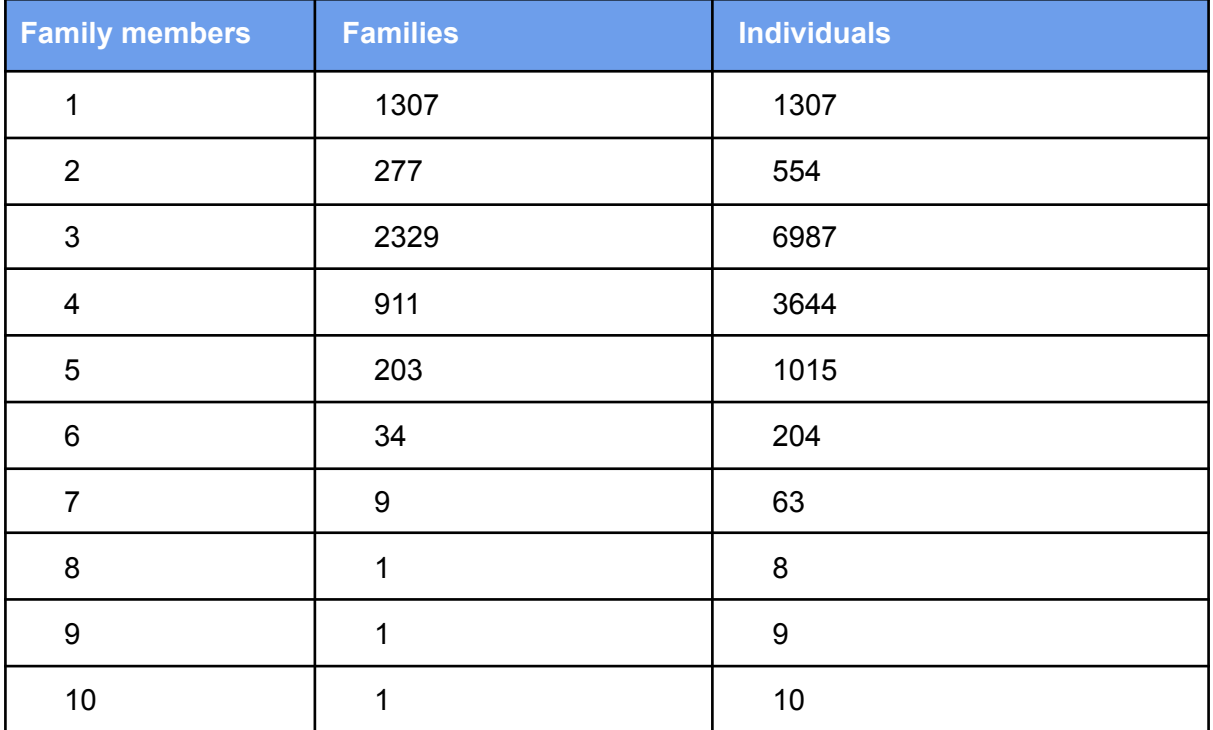

This provides, in summary:

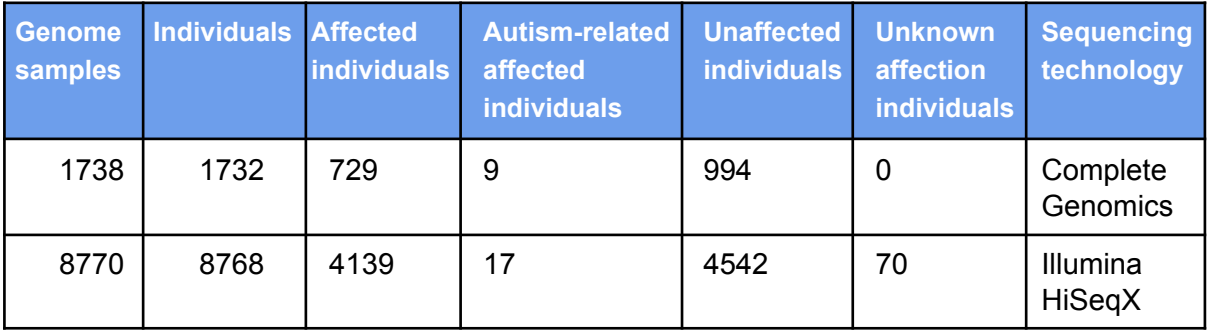

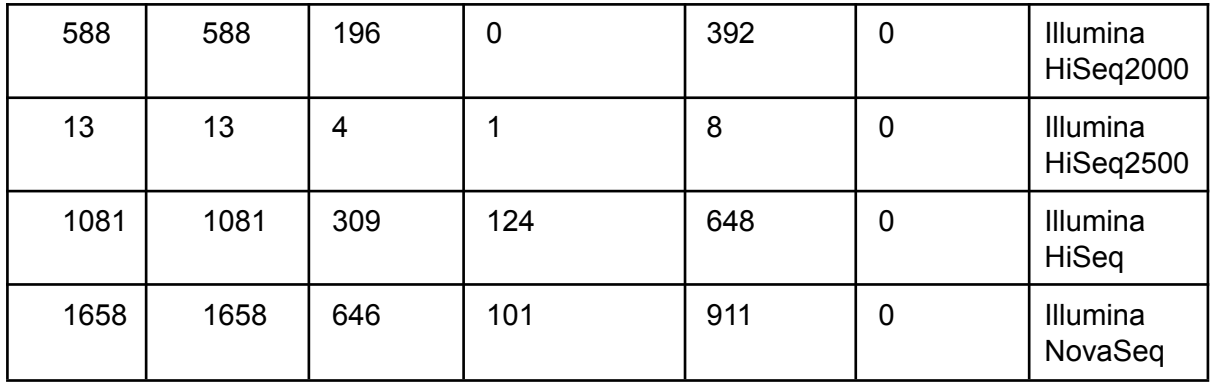

A summary of the DNA source of the samples is as follows:

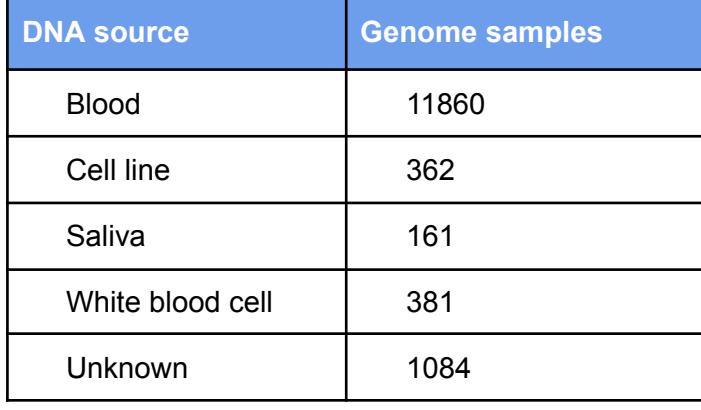

# <span id="page-2-0"></span>**Types of data**

The following types of data for these individuals are available:

- Sample/subject data
- Aligned reads
- Variants

<span id="page-2-1"></span>**Sample/subject data**

Sample/subject data are divided into three tables: subject, measures, and subject sample. These tables are available as BigQuery tables (idyllic-analyst-574:db7 release dataset); see the MSSNG Data [Locations](#page-17-1) sub-section and the **[Examples](#page-18-1)** section for how to access and query BigQuery tables.

### <span id="page-3-0"></span>**subject**

The subject table provides basic information about each individual, such as sex, date of birth, and whether they are affected:

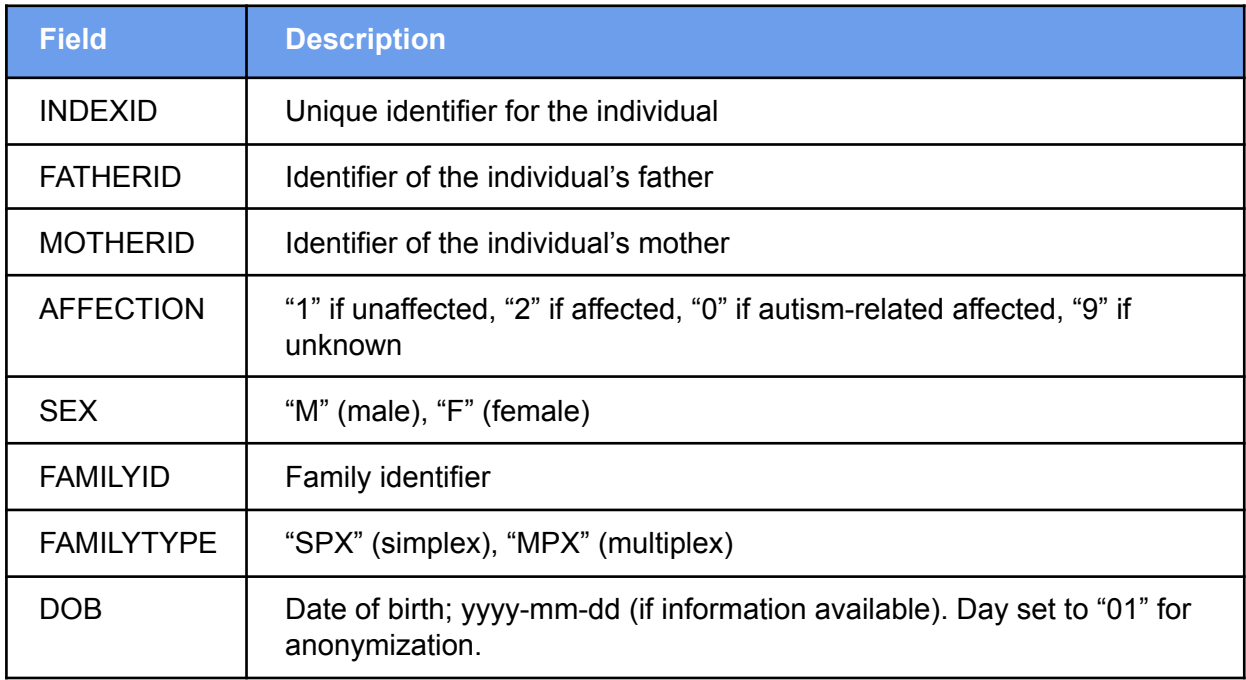

### <span id="page-3-1"></span>**subject\_sample**

The subject sample table provides metadata about all genome samples available in the MSSNG database. Subjects may have multiple samples, and each will be referenced as a separate row in the subject sample table. SUBMITTEDID is the genome sample identifier that you should use to join subject/sample data to the variant data 'call.name' field.

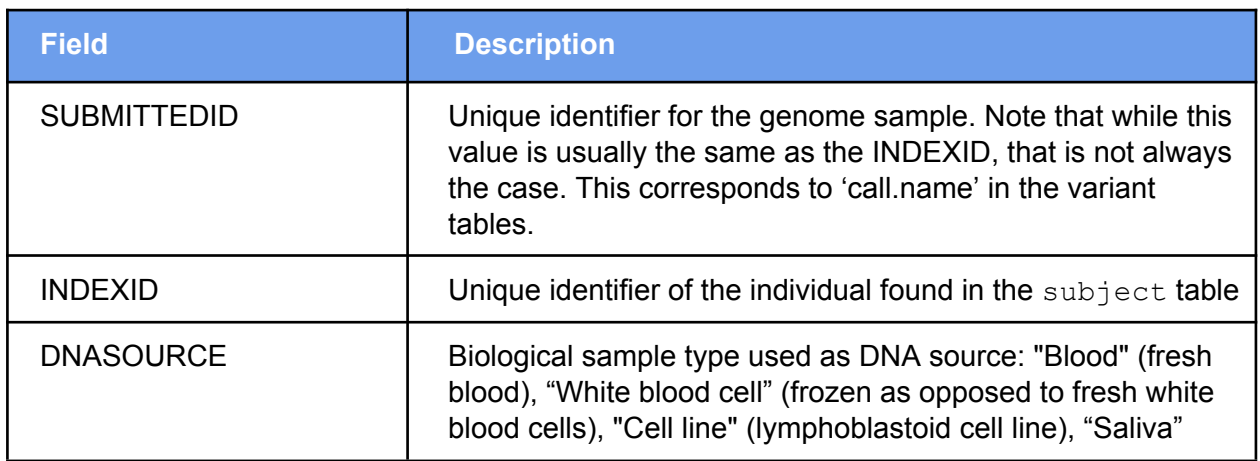

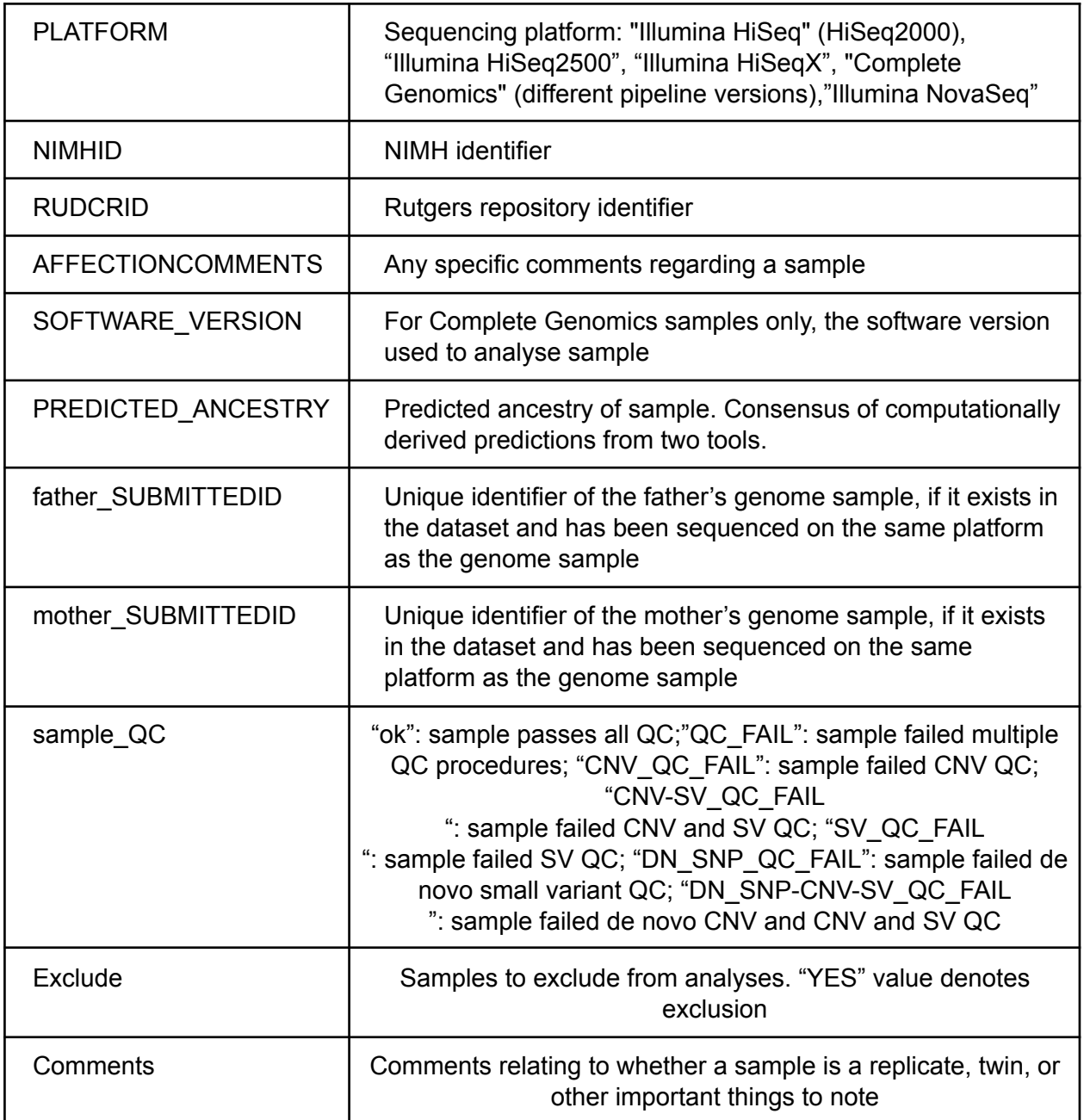

#### <span id="page-4-0"></span>**measures**

Psychometric test results are typically available only for affected individuals and use established scales. Subjects are identified by INDEXID. Test results are linked to the date on which the tests were run (TESTDATE). For a subset of subjects, measurements for the same test performed on different dates are available and need to be collapsed if used for analysis. Please see this [spreadsheet](https://docs.google.com/spreadsheets/d/1jZM0rpOJ684ObOWh0E1Se2Q8Z4XbUOcqX_hIKQiFDVE/edit?usp=sharing) for a more detailed explanation of the measures available. The table is organized in tidy [format](https://cran.r-project.org/web/packages/tidyr/vignettes/tidy-data.html) (many records per subject)

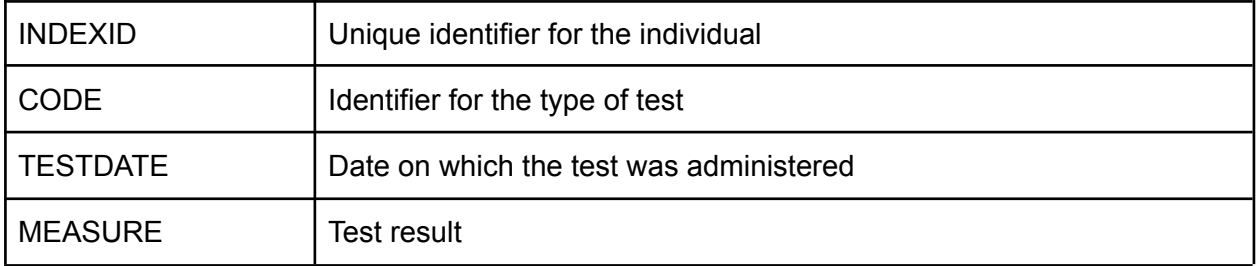

### <span id="page-5-0"></span>**Aligned reads**

In this MSSNG database release, alignments in CRAM file format are available for 12,110 samples sequenced on Illumina platforms and aligned to the GRCh38 human reference assembly. For further information about the alignment pipeline for MSSNG Illumina samples, please read [this](https://drive.google.com/file/d/1Tlt5eRhcnbyEEBj74TbRq1bsHPYXSHrW/view?usp=drive_link) document. For Complete Genomics samples, information about liftover and post-processing of variants can be found in [this](https://docs.google.com/document/d/1FW71_ojrm-x1i3p1VqYK0axcs4EvIT-F/edit?usp=drive_link&ouid=104241344983235435653&rtpof=true&sd=true) document.

CRAM and VCF files are available to researchers by following the Process for [Researchers](https://docs.google.com/document/d/12bSGAgdIZYcUrBAXIR489eqOZO6Eo9EPqgvzKiPc2Rg/edit?usp=sharing) to Access [MSSNG](https://docs.google.com/document/d/12bSGAgdIZYcUrBAXIR489eqOZO6Eo9EPqgvzKiPc2Rg/edit?usp=sharing) CRAM and VCF files.

### <span id="page-5-1"></span>**Variants**

An individual sample's variants can be found in BigQuery tables.

The variants  $\lim_{n \to \infty}$  chr<sup>\*</sup> tables contain jointly genotyped variants for all samples sequenced on Illumina platforms. The variants  $cq$  chr<sup>\*</sup> tables contain individually genotyped variants for all samples sequenced by Complete Genomics. In order to improve query performance and data organization, BigQuery's table clustering [capabilities](https://cloud.google.com/bigquery/docs/clustered-tables) have been employed. Column descriptions are available by clicking on the table in BigQuery and viewing the schema.

For representing insertions and deletions, we follow the VCF convention of capturing the first reference base before the insertion or deletion within the variant locus; for example, a deletion of T would be represented by reference  $\beta$  bases = AT and alternate  $\beta$  bases = A.

Variants are available for all 13,848 Illumina and Complete Genomics genome samples. For further information about the variant calling pipeline for MSSNG Illumina samples, please read [this](https://drive.google.com/file/d/1Tlt5eRhcnbyEEBj74TbRq1bsHPYXSHrW/view?usp=drive_link) document. Complete Genomics variant calls are processed using a custom pipeline to liftover calls generated by Complete Genomics to GRCh38. More information can be found [here.](https://docs.google.com/document/d/1FW71_ojrm-x1i3p1VqYK0axcs4EvIT-F/edit?usp=drive_link&ouid=104241344983235435653&rtpof=true&sd=true)

When performing a variant query within the MSSNG Portal, a number of columns are viewable, some by default and some by modifying the column visibility. The following is a description of each field that is available in the variant query tab of the MSSNG Portal. These can be toggled by using the "Show/hide columns" feature.

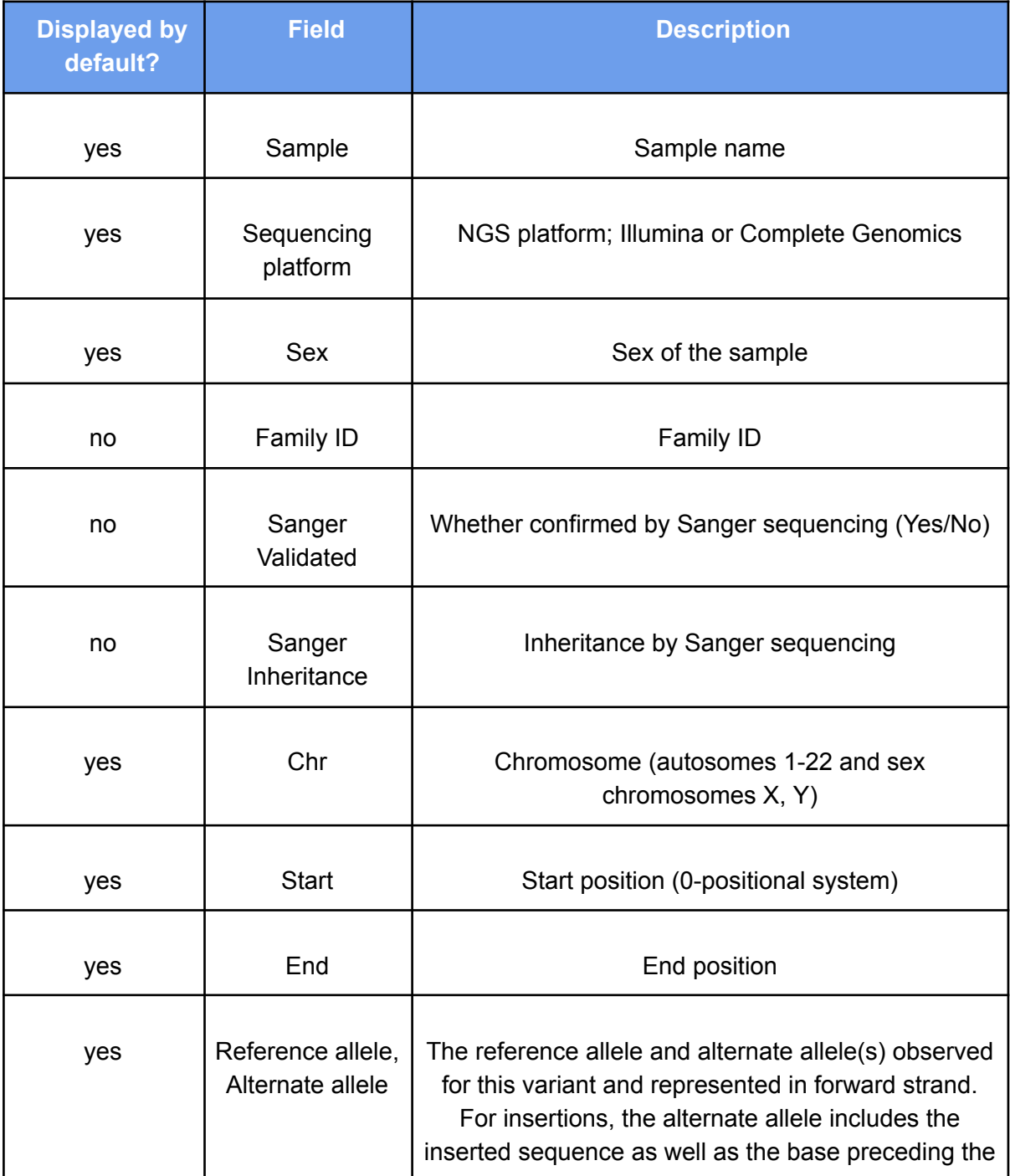

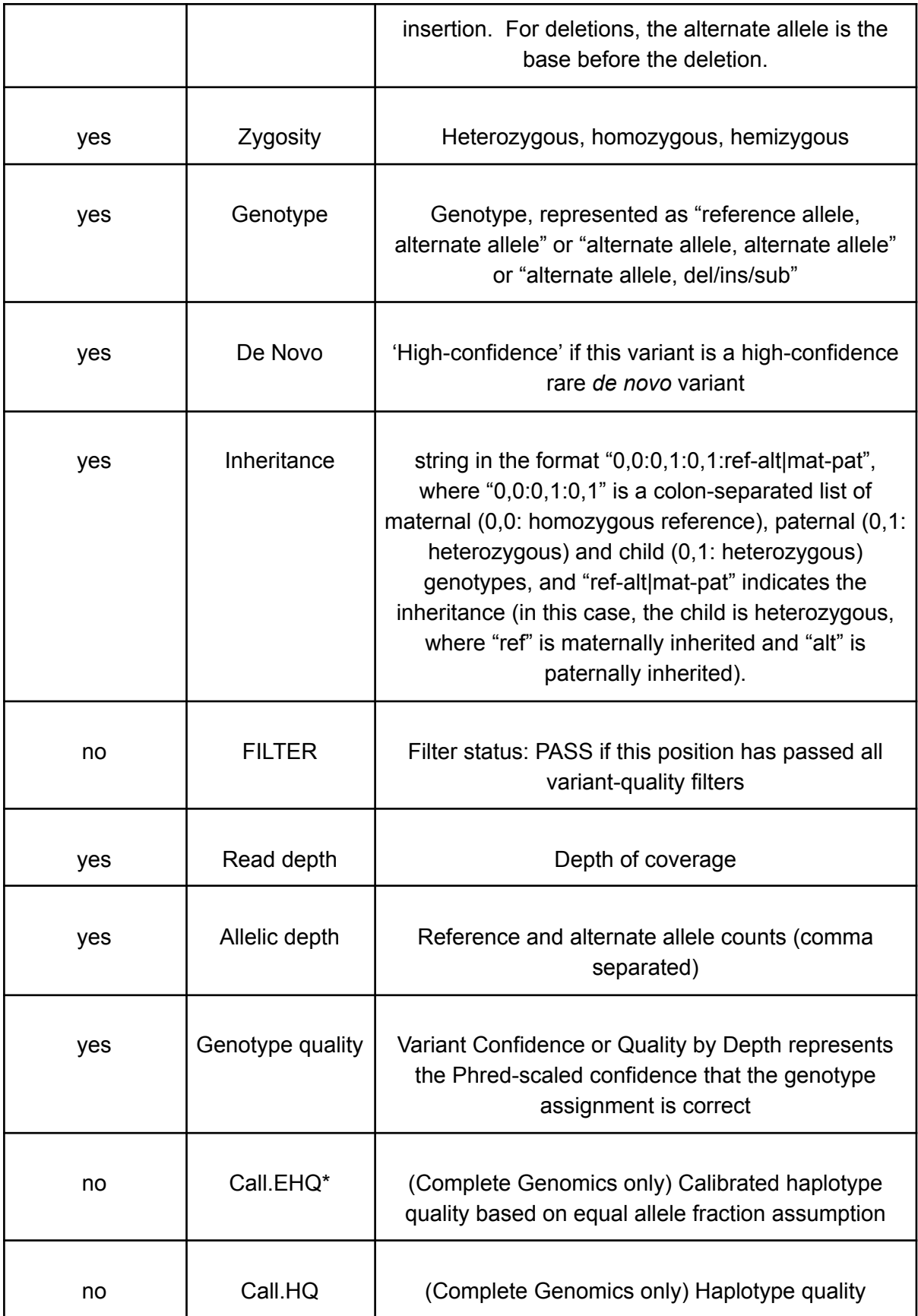

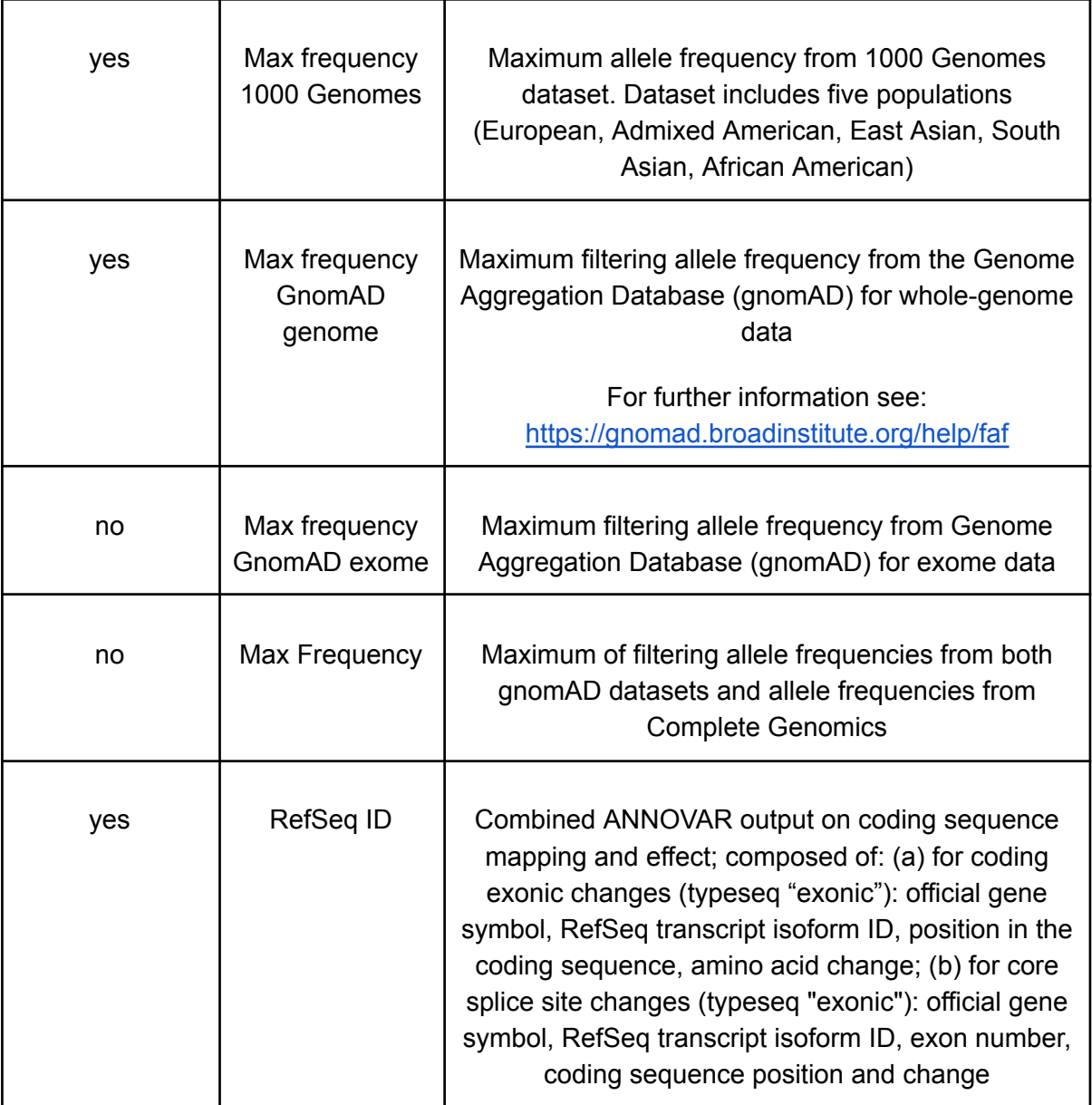

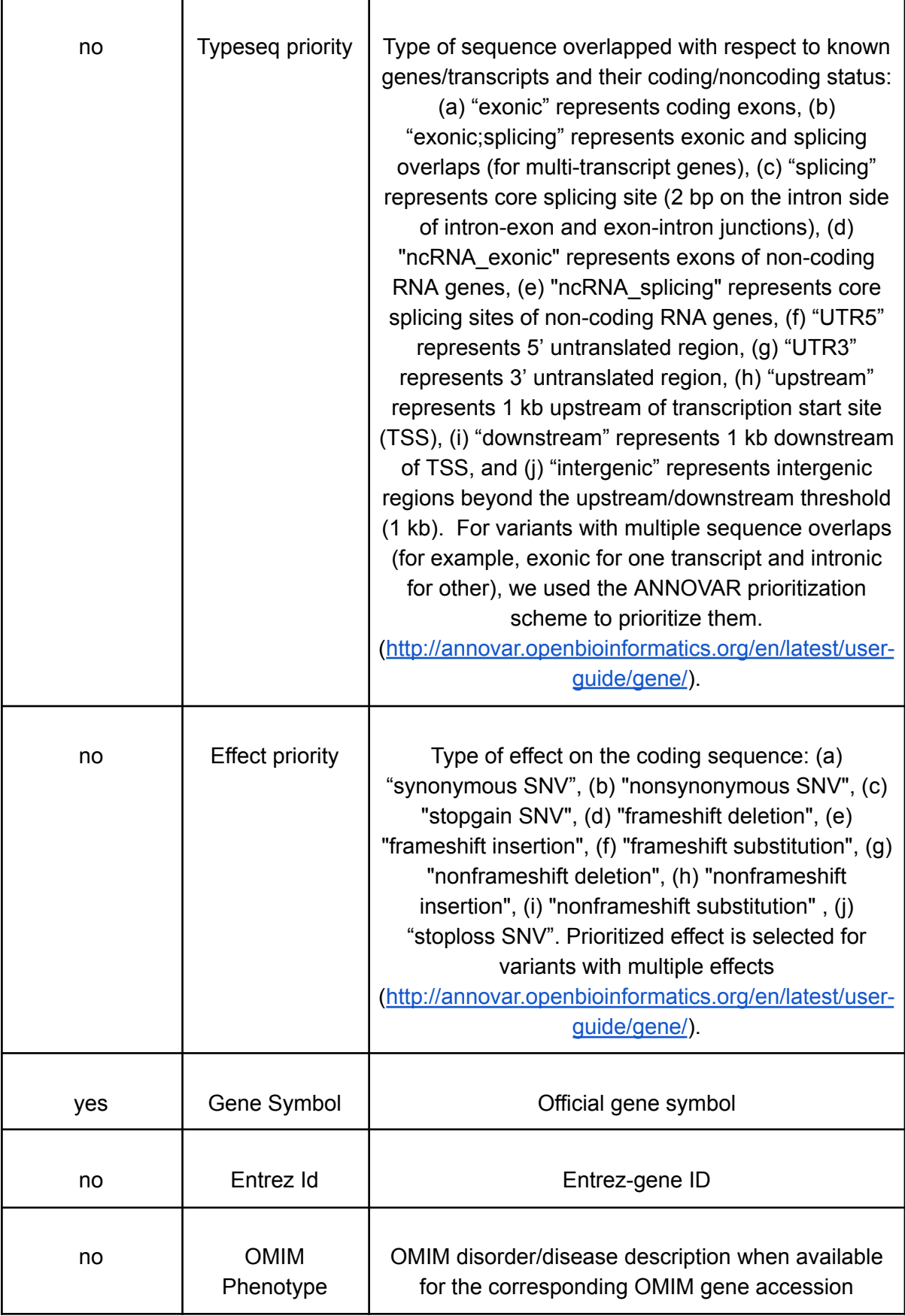

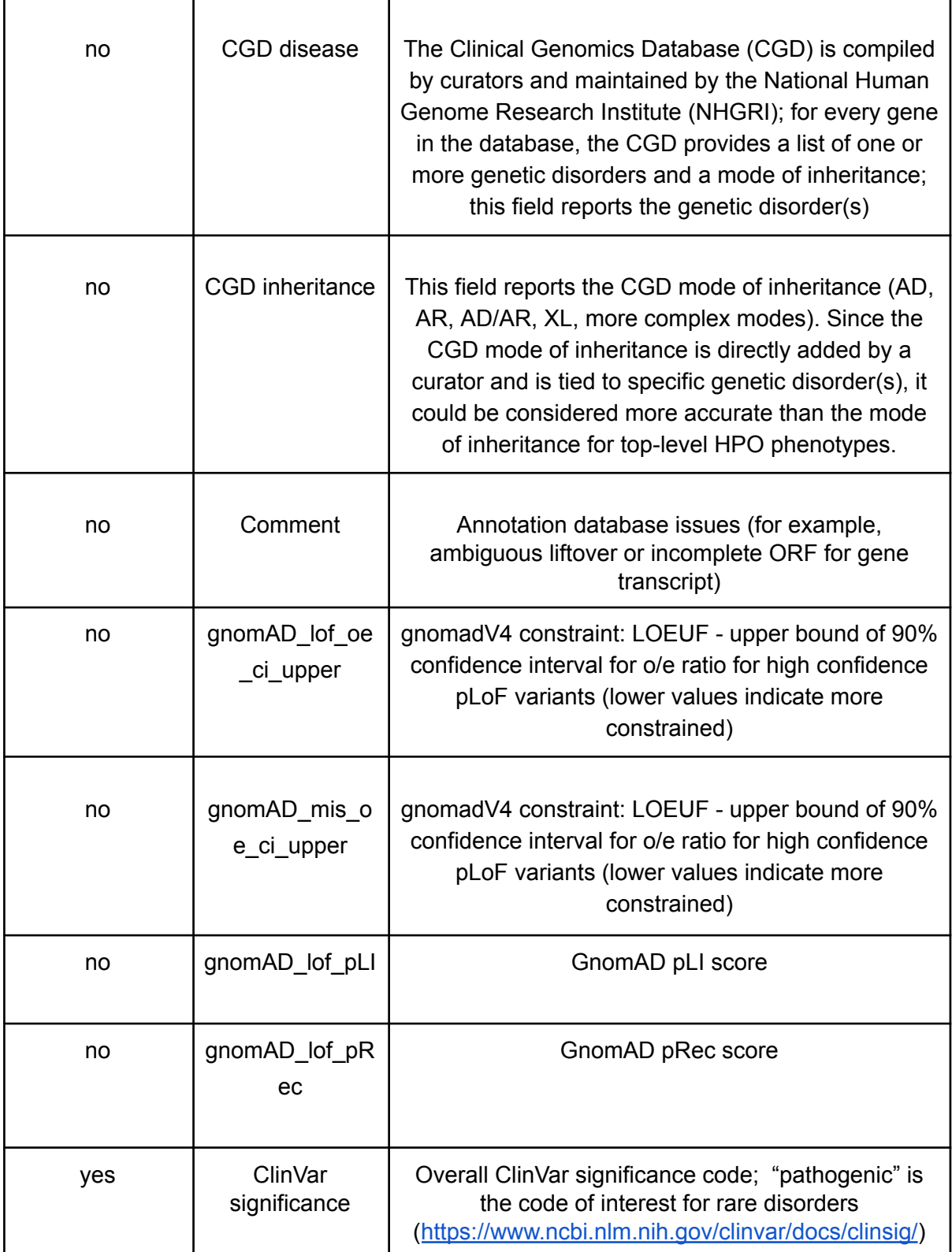

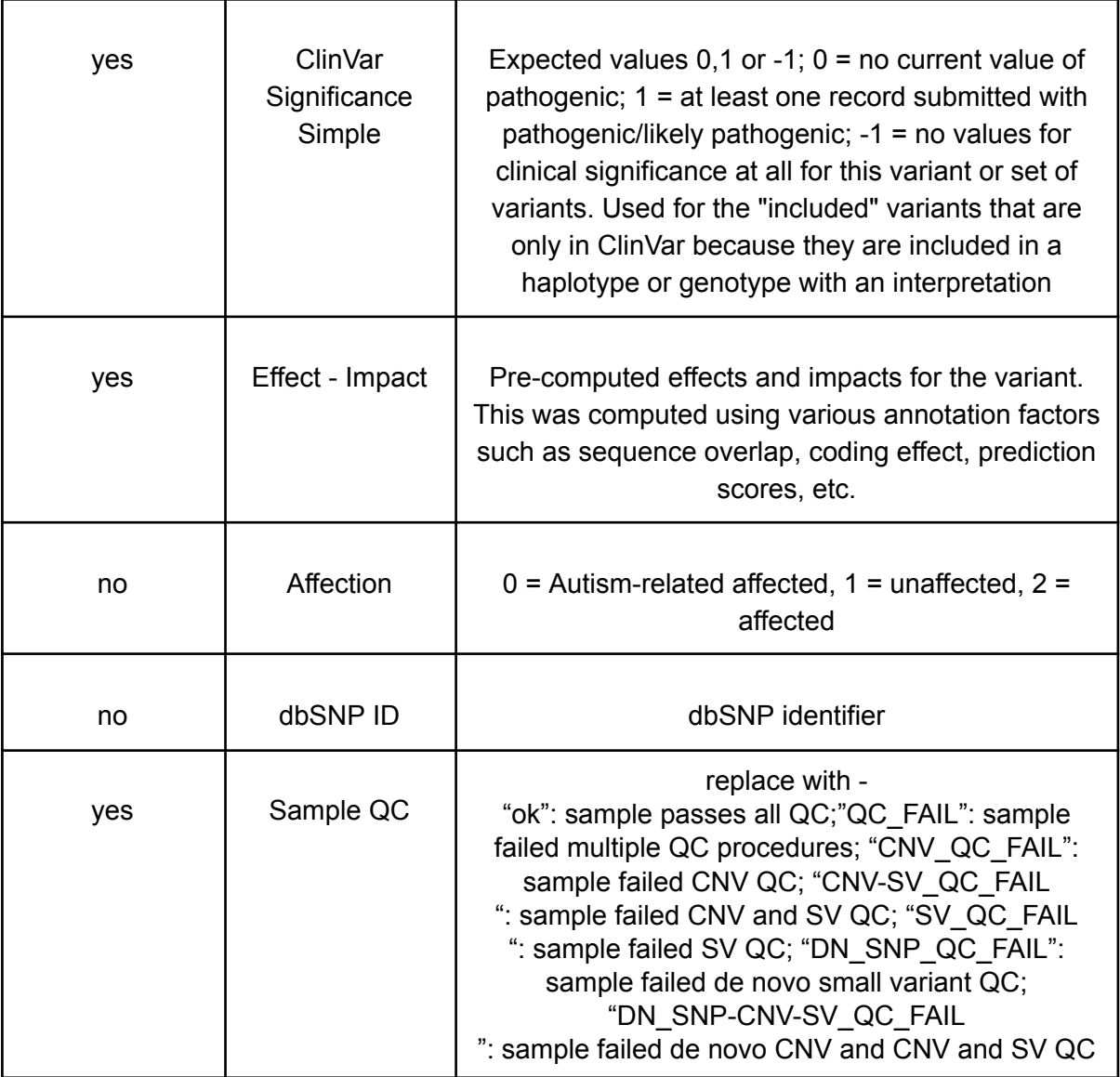

# <span id="page-11-0"></span>**Copy Number Variants (CNVs)**

For samples sequenced on Illumina platforms, copy number variants (CNVs) were detected using ERDS (Zhu et al, 2012) and CNVnator (Abyzov et al, 2011) as previously described (Trost et al, 2018). For CNVnator, calls for which > 50% of the reads in the CNV region had zero mapping quality were removed (q0 filter), except for in homozygous autosomal deletions or X-linked deletions in males (with normalized read depth (NRD) < 0.03). For samples sequenced by Complete Genomics (CG), CNV calls were used as provided, with all CNVs being >= 2 kb. Quality and frequency of CNVs were defined as follows:

**High-quality CNVs** for Illumina samples were defined as those that are  $>=1$  kb, are detected by both ERDS and CNVnator with >= 50% reciprocal overlap, and have <= 70% overlap with telomeres, centromeres, and segmental duplications ("Unclean genome

overlap" column below). High-quality CNVs for Complete Genomics samples were defined as those with <= 70% overlap with telomeres, centromeres, and segmental duplications.

**Rare CNVs** were defined as those detected at <=1% frequency in the QC-passing parental samples in MSSNG according to ERDS, CNVnator, and Complete Genomics, as well as <=1% frequency according to both ERDS and CNVnator in QC-passing samples from 2,504 unrelated individuals from the 1000 Genomes Project sequenced on the Illumina NovaSeq platform.

A CNV was tagged as "high quality rare" (see "High quality rare" column below) if it was both high-quality and rare according to the criteria defined above. The table below describes the columns found when querying the CNV table, as well as noting column visibility. Column visibility can be modified under "Show/hide columns" in the MSSNG Portal website.

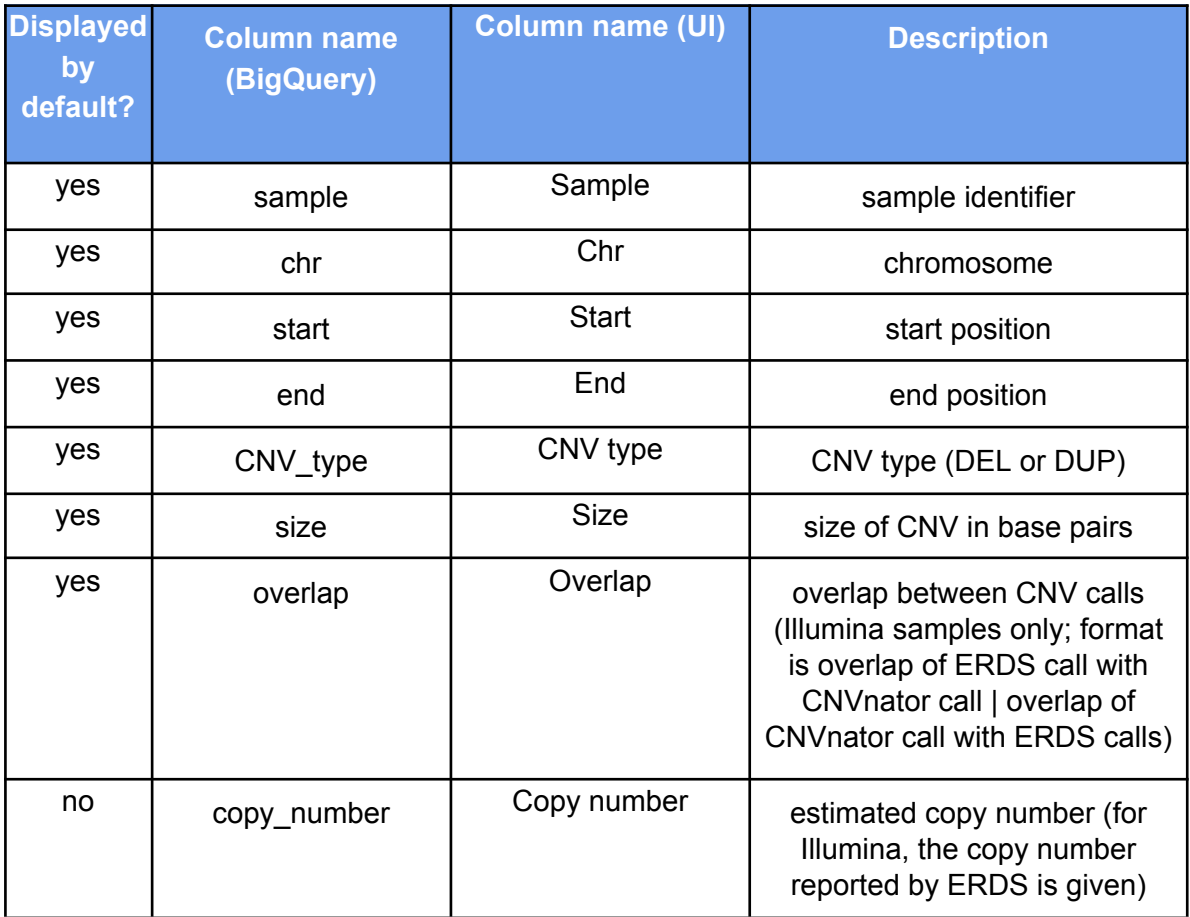

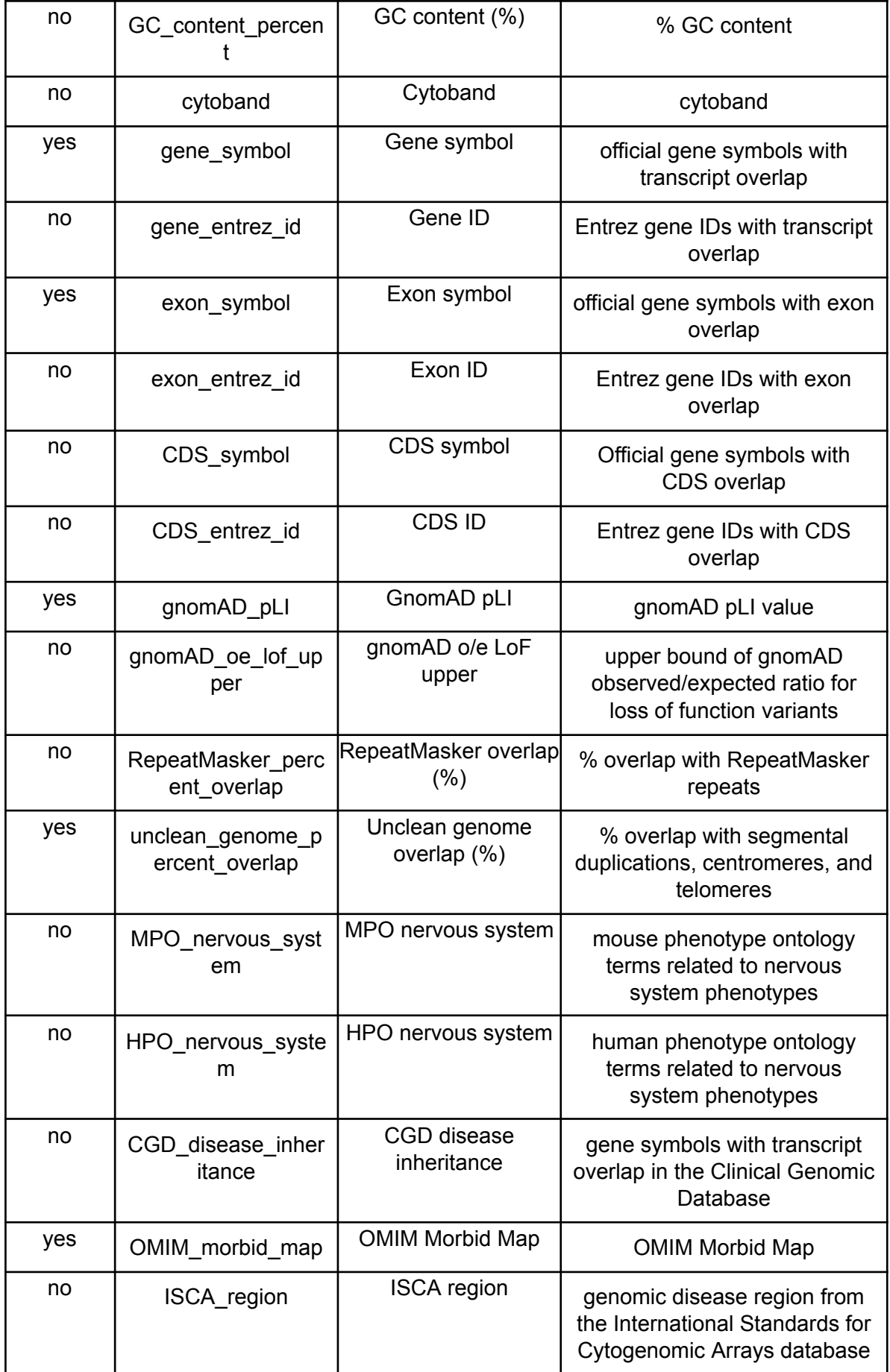

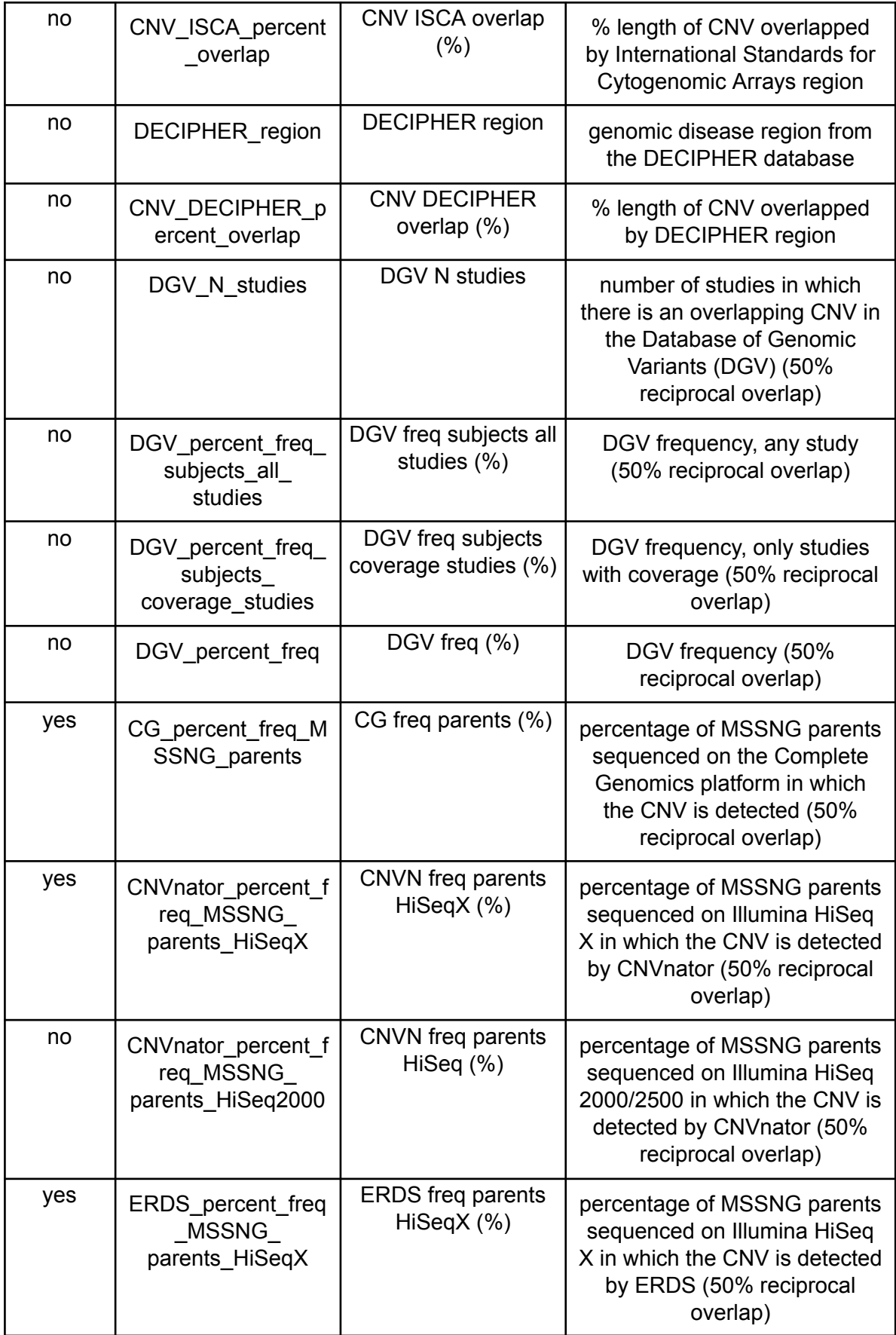

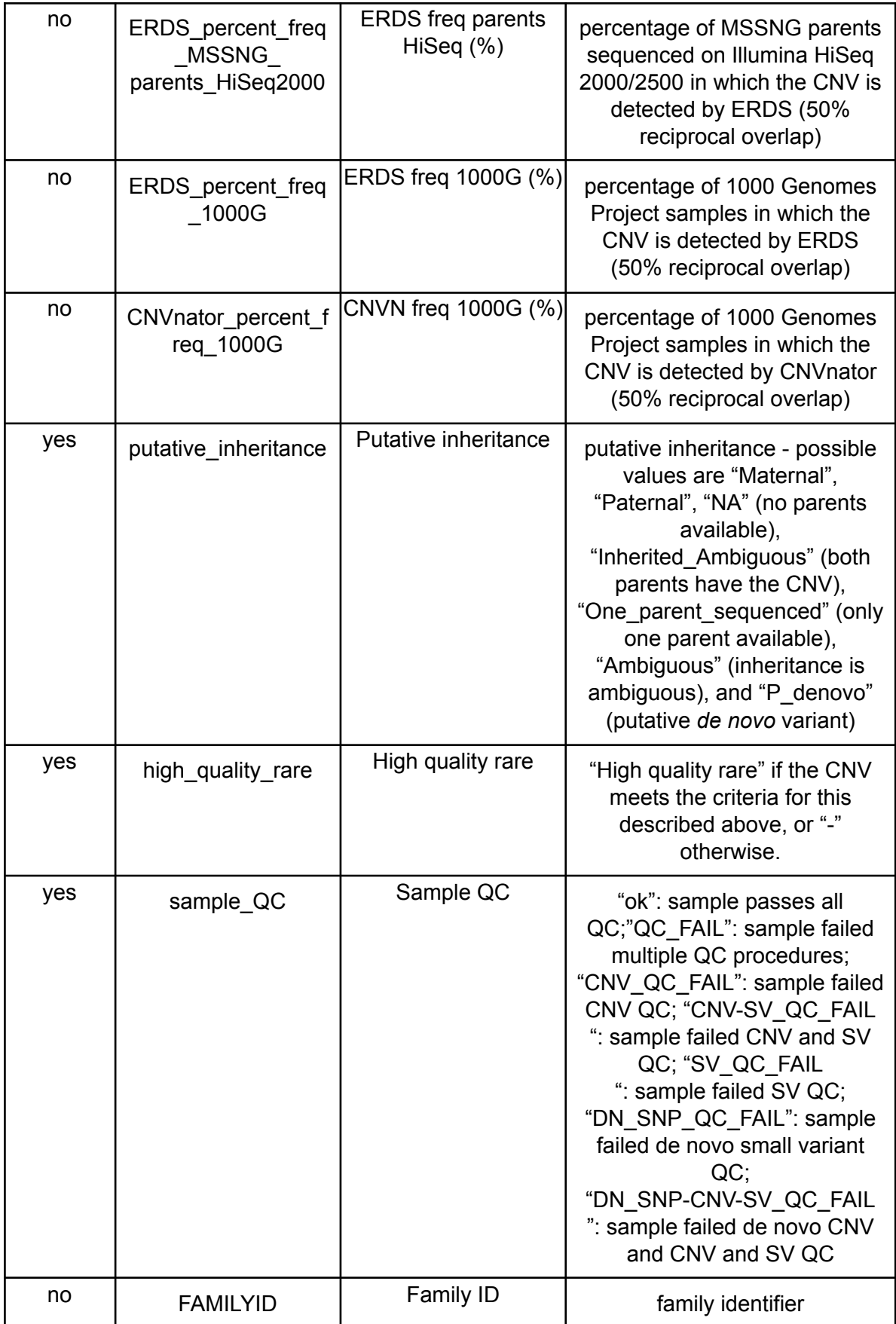

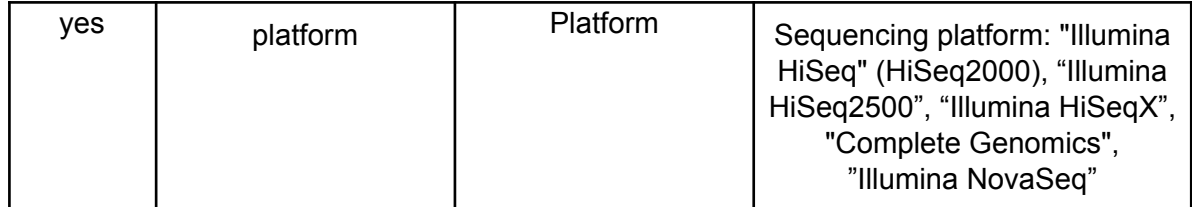

## <span id="page-16-0"></span>**Annotations**

The annotations ilmn (Illumina) and annotations cg (Complete Genomics) variant annotations are generated using an ANNOVAR-based custom pipeline, following ANNOVAR priority rules to report variants. For further information on the databases/data sources and versions used to derive annotations, please read this [document.](https://docs.google.com/document/d/1vz27AD5qfbXfUK_XXH8kcFT4QlbwzeQhDXrHkINpw9g/edit?usp=sharing) Column descriptions are available for both tables by clicking on either one in BigQuery and viewing the schema.

See the example section for how to join this table to the variant table.

### <span id="page-16-1"></span>**Putative** *de novo* **variants**

*De novo* variants are those called in probands but not in the parents' genomes. *De novo* variants are available for families for which both parents were sequenced (4800/6029 affected). The variants de novo table lists all putative *de novo* variants. The variants with annotations can also be viewed as a [spreadsheet](https://docs.google.com/spreadsheets/d/1r-SBFzo145ezXx08wzt11RgzH1I51Q9L/edit?usp=drive_link&ouid=104241344983235435653&rtpof=true&sd=true).

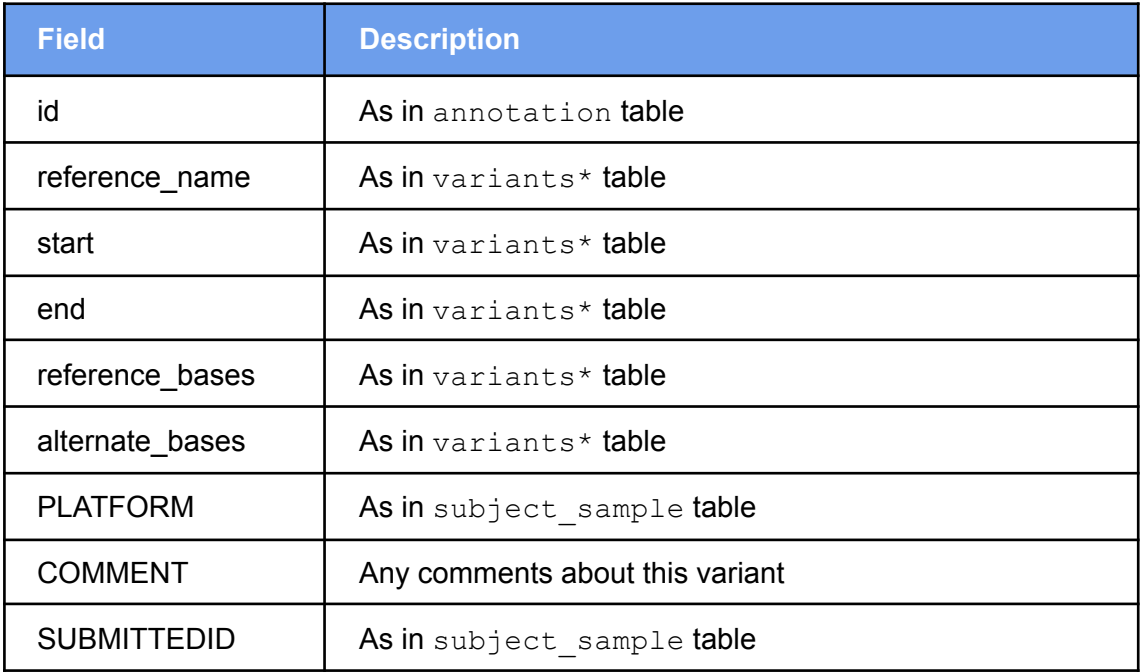

# <span id="page-17-0"></span>**Sanger-validated variants**

For the variants in the variants sanger table, Sanger validation results are available; positive as well as negative results are reported. Only a small fraction of variants have undergone Sanger validation.

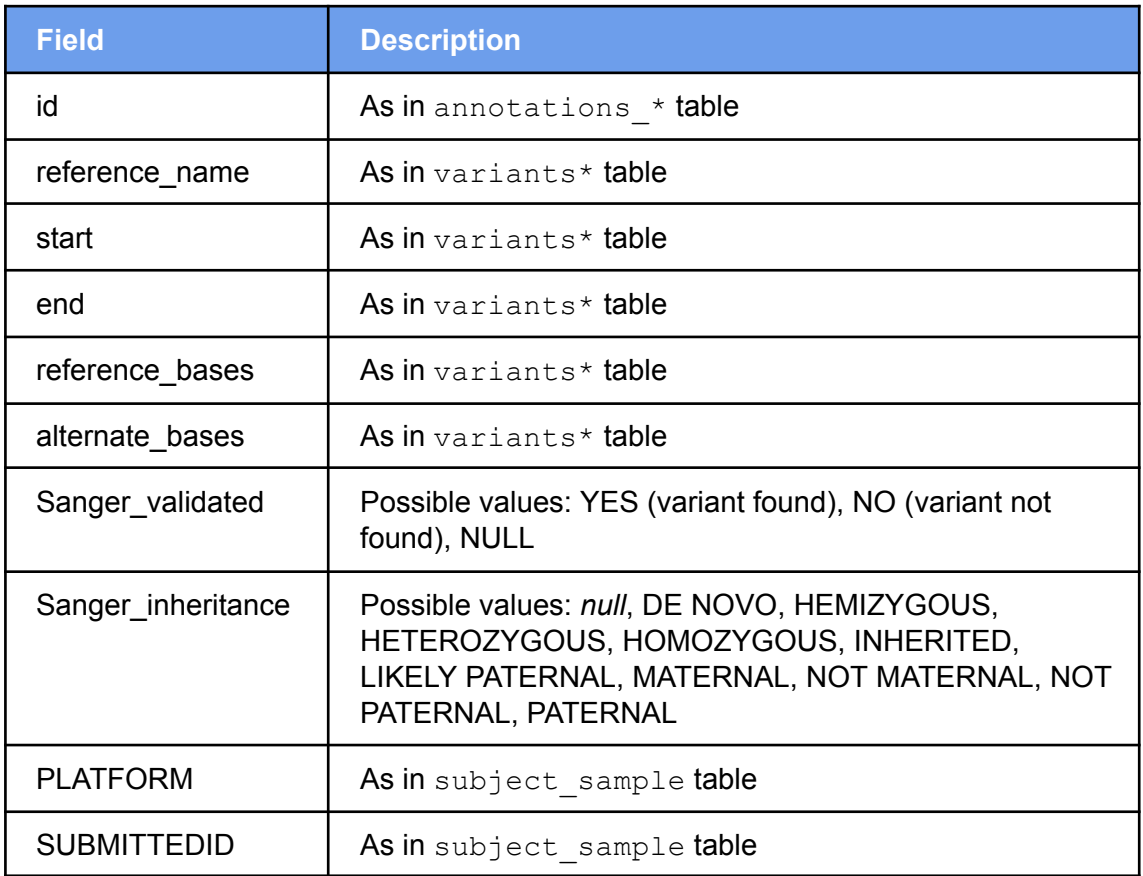

# <span id="page-17-1"></span>MSSNG data locations

MSSNG data are hosted on Google Cloud Platform services as follows:

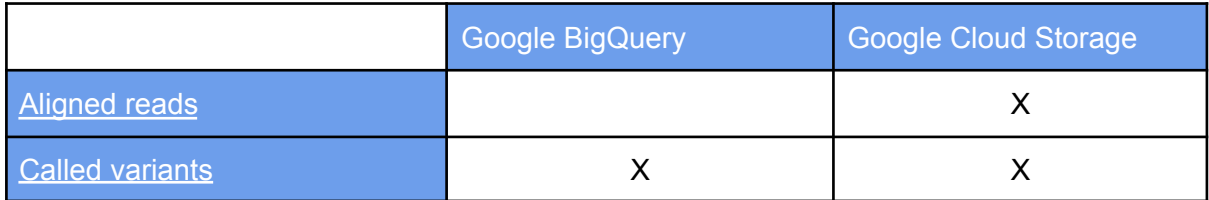

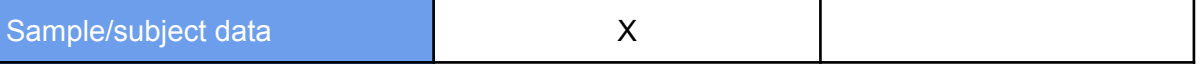

Google BigQuery is a service designed for storing generic structured data and allowing for querying over massive datasets in seconds. BigQuery supports standard SQL queries, which can be accessed via the BigQuery [web-based](https://console.cloud.google.com/bigquery) interface, [command](https://cloud.google.com/bigquery/docs/bq-command-line-tool) line tool, or [programmatic](https://cloud.google.com/bigquery/docs/reference/rest) API. This allows access to data from any data analysis tool (such as Python) that supports the Google [BigQuery](https://cloud.google.com/bigquery/docs/reference/rest) API.

Google Cloud Storage is a repository for storing and sharing files. Cloud Storage supports storing and retrieving files using a [web-based](https://console.cloud.google.com/bigquery) interface, [command-line](https://cloud.google.com/sdk/gcloud/reference/storage) tool, or [programmatic](https://cloud.google.com/storage/docs/apis) [API.](https://cloud.google.com/storage/docs/apis)

Some data are also available as a direct download via the MSSNG Portal. These include complete subject/sample information as well as annotated *de novo* variants.

# <span id="page-18-0"></span>**Access**

The following describes ways to access the MSSNG data stored in the Google Cloud:

- To get started, you can access the MSSNG researcher portal at [https://research.mss.ng](https://research.mss.ng/)
- If you would like to issue custom queries against the MSSNG BigQuery tables, then you will need to create a Google Cloud Project. See the [instructions](#page-19-1) below for getting started using BigQuery.
- If you would like to download the CRAM and VCF files, please refer to the document on the process for [researchers](https://docs.google.com/document/d/12bSGAgdIZYcUrBAXIR489eqOZO6Eo9EPqgvzKiPc2Rg/edit?usp=sharing) to access MSSNG CRAM and VCF files.

Once you have created your own Google Cloud project, you can try some of the examples in the next section.

# <span id="page-18-1"></span>**BigQuery Examples**

<span id="page-18-2"></span>**Subject/sample data**

Subject/sample and variant data are stored in Google BigQuery. Genomics data in BigQuery is most commonly accessed through the [BigQuery](https://console.cloud.google.com/bigquery) web interface. Subject/sample data are also available for download from the MSSNG Portal.

## <span id="page-19-0"></span>**BigQuery web interface**

The BigQuery web interface can be used for issuing ad hoc queries over the genomic variant data and subject/sample data.

#### <span id="page-19-1"></span>**Setup**

The following steps demonstrate accessing the MSSNG subject/sample data.

- 1. Go to [https://console.cloud.google.com/bigquery](https://console.cloud.google.com/bigquery?utm_source=bqui&utm_medium=link&utm_campaign=classic&project=idyllic-analyst-574)
- 2. The current project shown on the page (at the top, next to the Google Cloud logo),

should be your own project, which will be used to run queries. To view the

db7\_release dataset:

a. Click the Add button on the explorer pane

Explorer + ADD

b. Select "Star a project by name"

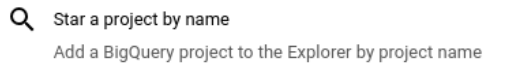

c. Enter "idyllic-analyst-574" here

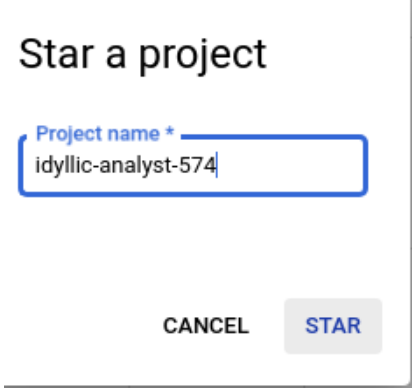

d. Click on the STAR button. You should now see the project and the

db7 release dataset in the Explorer pane.

If you click on the  $db7$  release dataset it should expand to show (among many others) the tables:

- annotations\_cg
- annotations\_ilmn
- variants\_cg\*
- variants\_ilmn\*
- subject
- subject\_sample
- variants\_de\_novo
- variants\_sanger

#### <span id="page-20-0"></span>**Subject/sample data example**

Your first example query will be on the subject table. Clicking on the subject table, and then the Query button will open the query pane on the right hand side.

In the query text area enter the query:

```
#standardSQL
SELECT
  sex,
 COUNT(INDEXID) AS count
FROM
  `idyllic-analyst-574.db7_release.subject`
GROUP BY
  sex
ORDER BY
  sex
```
Clicking on the Run Query button should generate results in a few seconds which looks like:

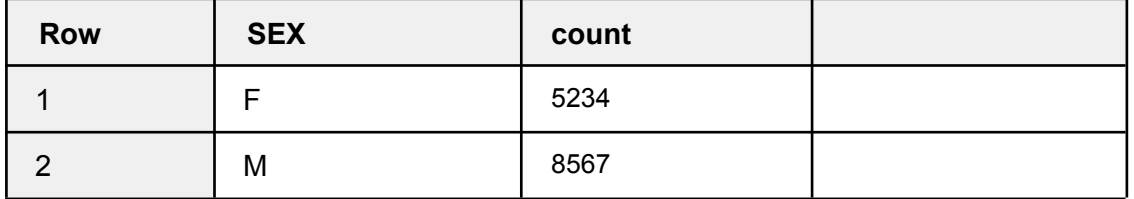

To see the number of autism-affected individuals, change the query to:

#standardSQL SELECT

```
sex,
 COUNT (INDEXID) AS count
FROM
  `idyllic-analyst-574.db7_release.subject`
WHERE
 affection = '2'GROUP BY
 sex
ORDER BY
  sex
```
(note that  $\text{affection} = '2'$  means autism affected)

Clicking on the Run Query button should generate results in a few seconds which looks like:

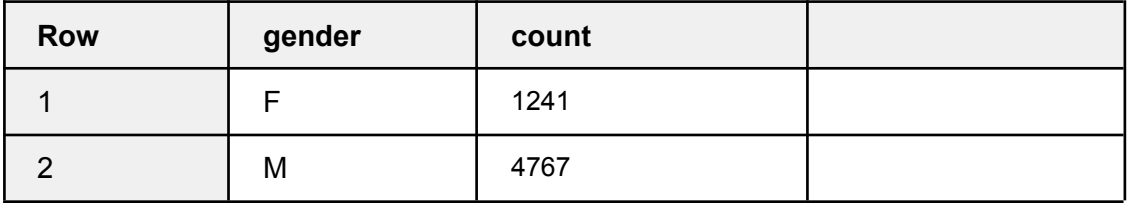

#### <span id="page-21-0"></span>**Genomic variants examples**

Genomic variants are stored in the  $db7$  release.variants  $cg*$  and db7 release.variants ilmn\* tables (described [above\)](#page-5-1). This table uses some features of Google BigQuery not commonly seen in relational databases (which you may already be familiar with), namely Array [fields.](https://cloud.google.com/bigquery/docs/best-practices-performance-nested)

Each record in the variants \* tables describes a variant that has been called at least once within the set of samples. Within the variant record is a call field, which contains a reference to all calls of this variant.

The schema for the variants  $*$  tables can be found by:

- 1. Selecting one of the variants  $*$  tables in the left hand pane of the BigQuery interface
- 2. The Schema button in the right hand pane should be selected by default.

A button for Table Details should also be displayed. Select this to view information such as the size of the table and number of rows. To see a sampling of the data, select the Preview button.

Many example queries that can be used on the variants  $*$  tables can be found [here](https://cloud.google.com/life-sciences/docs/how-tos/analyze-variants).

To build your own, more sophisticated queries, see the BigQuery Query [Reference.](https://cloud.google.com/bigquery/docs/introduction-sql)

# <span id="page-22-0"></span>References

Zhu, M. et al. Using ERDS to infer copy-number variants in high-coverage genomes. American Journal of Human Genetics 91:408–421 (2012).

Abyzov, A. et al. CNVnator: an approach to discover, genotype, and characterize typical and atypical CNVs from family and population genome sequencing. Genome Research 21:974–984 (2011).

Trost, B. et al. A comprehensive workflow for read depth-based identification of copy-number variation from whole-genome sequence data. American Journal of Human Genetics 4:142-155 (2018).